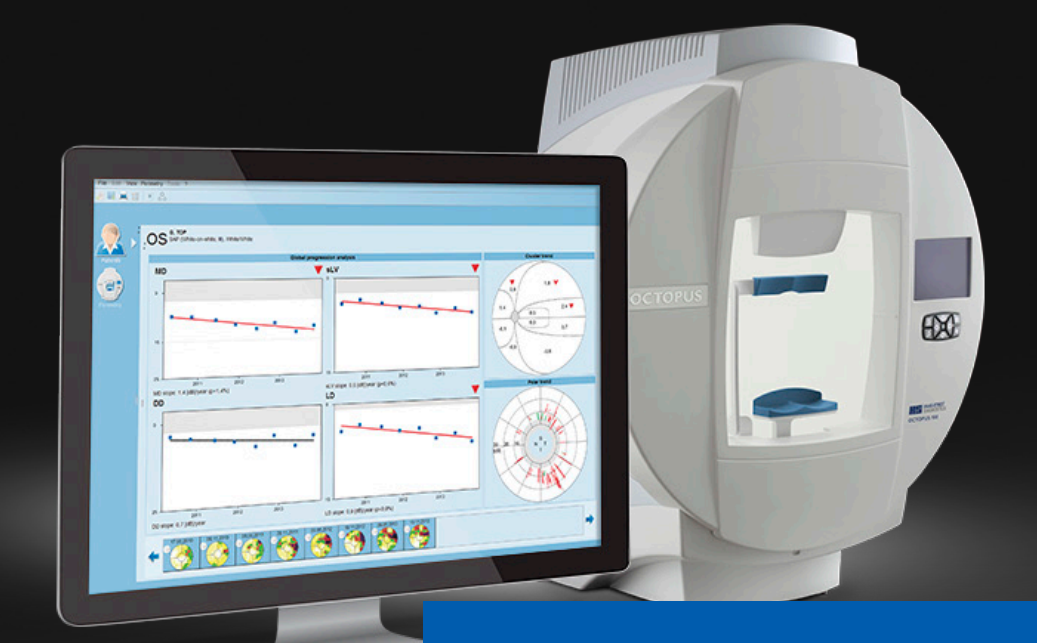

# **EyeSuite i9 Perimetry** Performing a kinetic examination

Haag-Streit AG 3098 Köniz Switzerland

**Quick Guide** Version: 2018-05

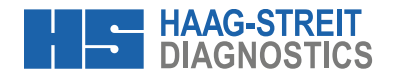

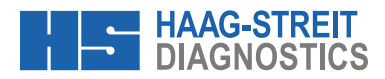

## **EYESUITE I9 PERIMETRY** Performing a kinetic examination

**NOTE!** The quick guide does not replace the careful reading of the instructions for use from the software and the devices.

## **1 Preparation and initial steps**

- A) Perform the same initial steps as described in the Quick Guide " Performing a static examination (Octopus 900)
	- a. Preparation
	- b. Select patient and start perimetry examination
	- c. Select eye and trial lens and position trial lens
	- d. Instruct and position patient

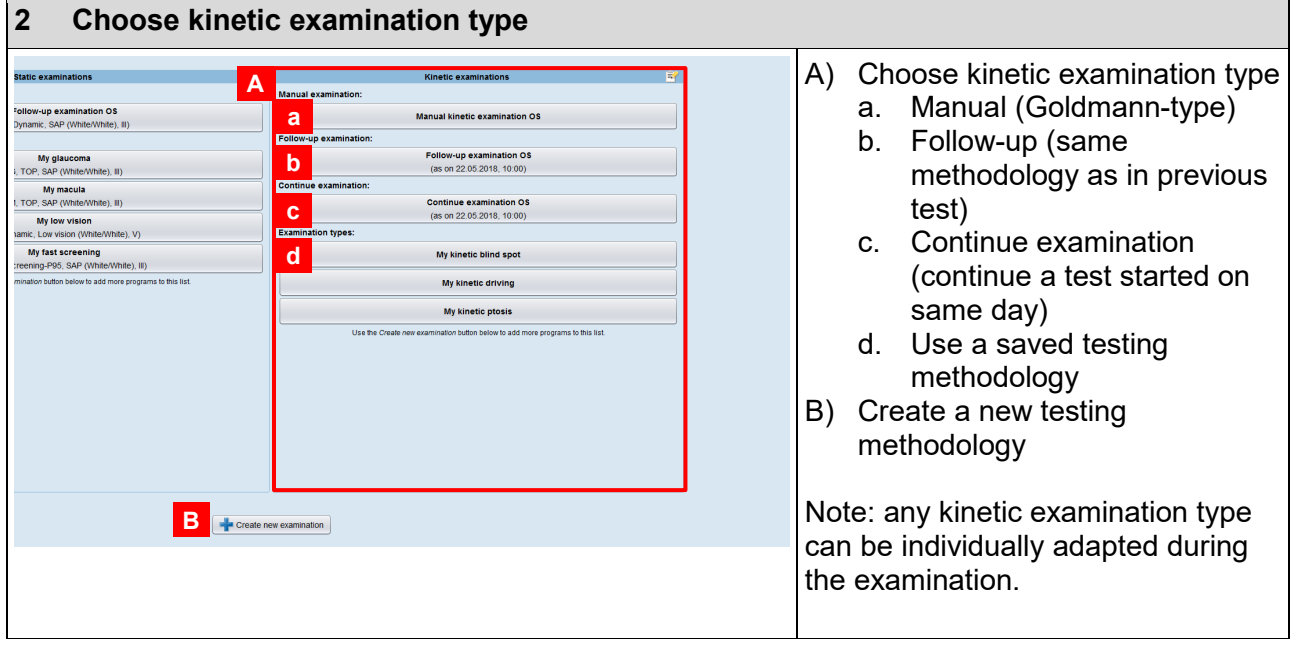

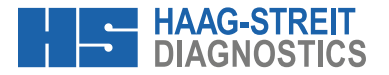

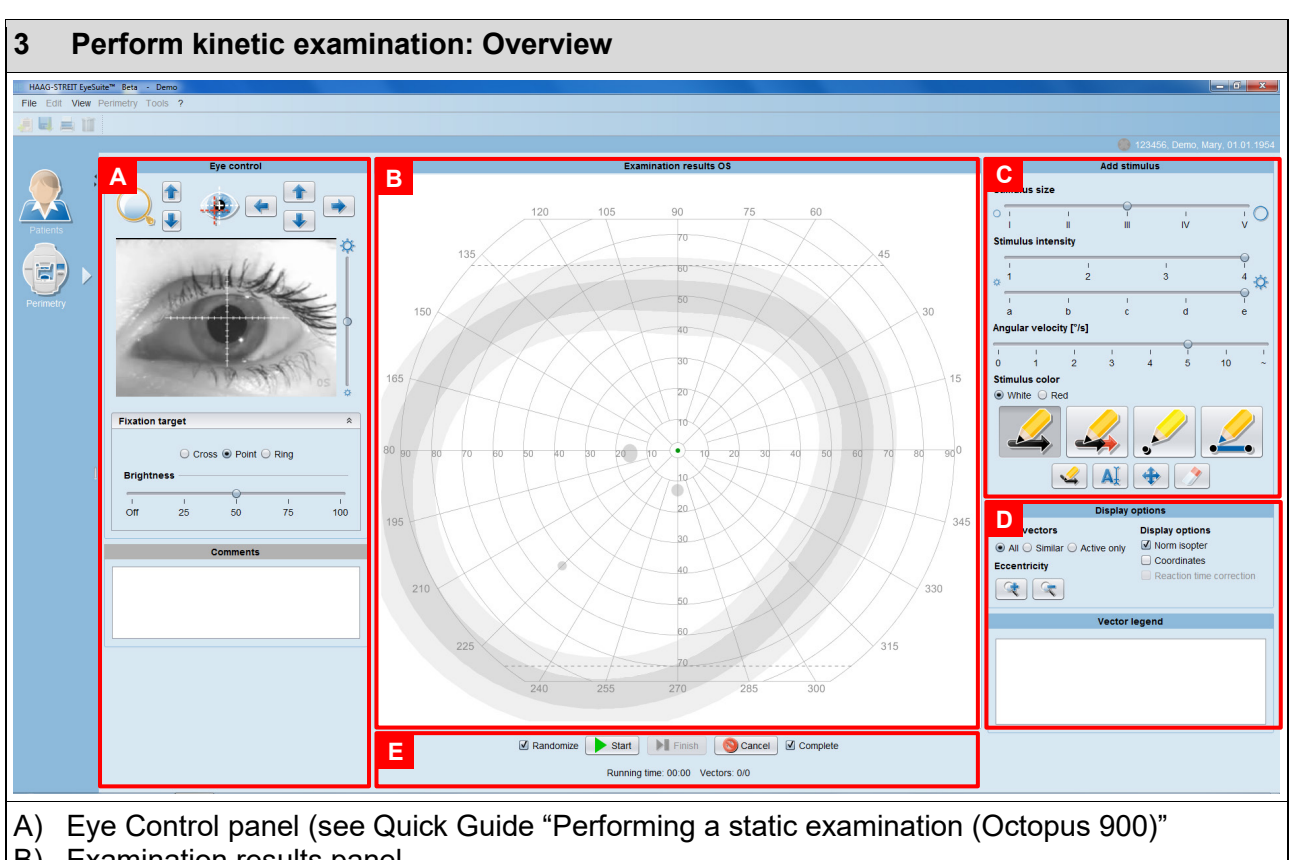

- B) Examination results panel
- C) Add stimulus panel
- D) Display options and vector legend
- E) Control examination panel

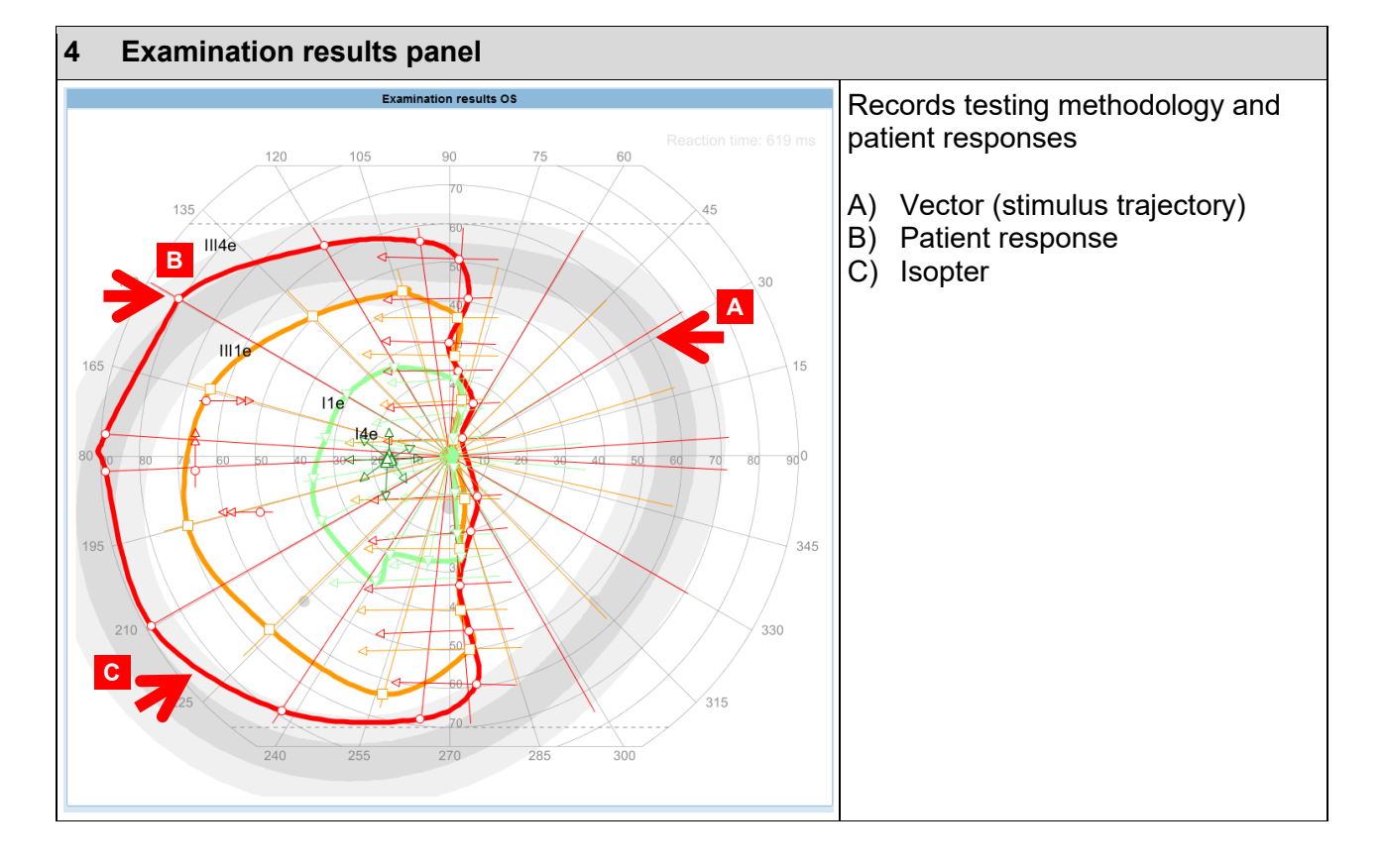

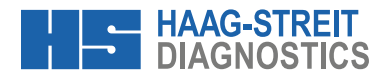

### **5 Add stimulus panel**

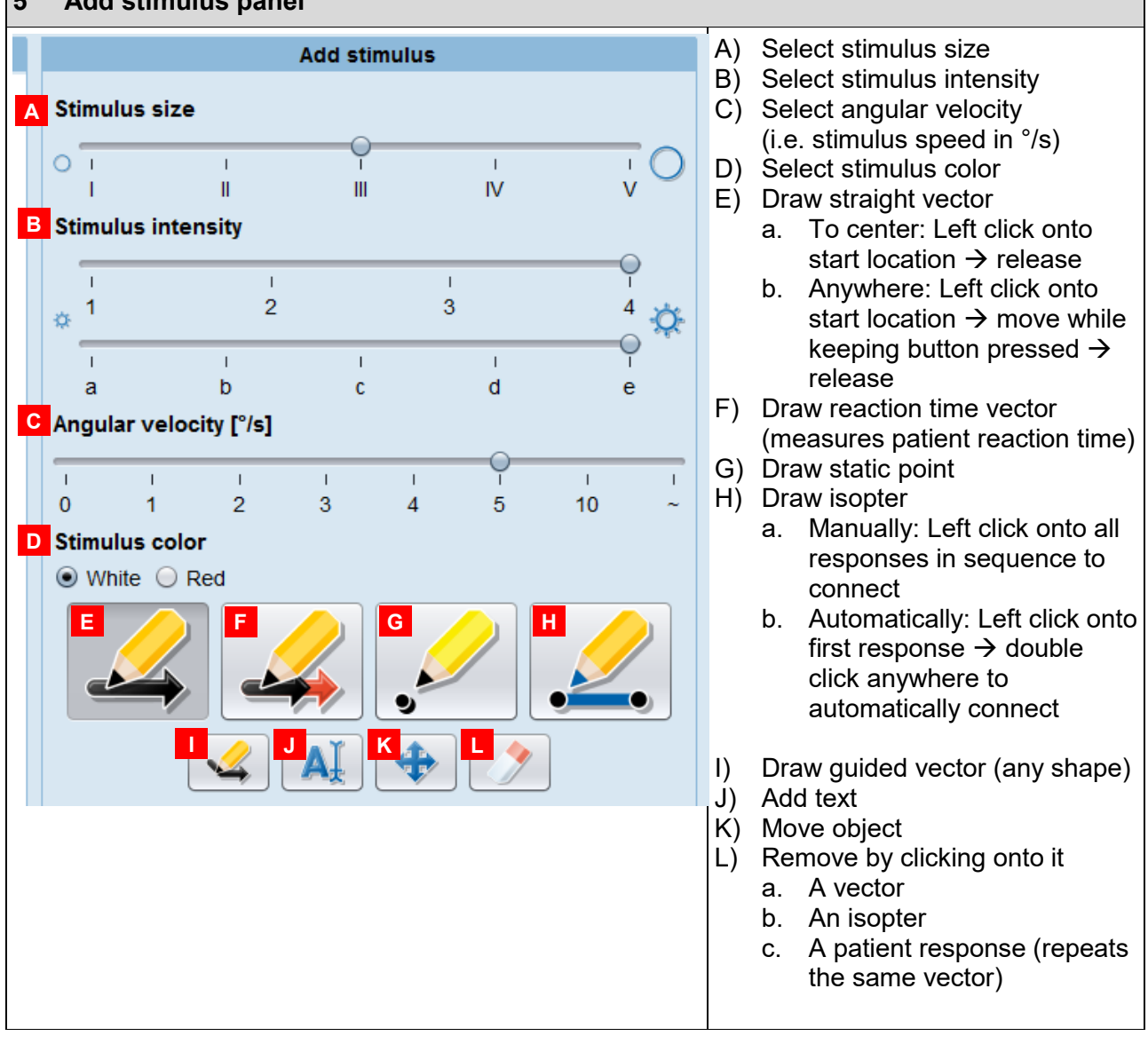

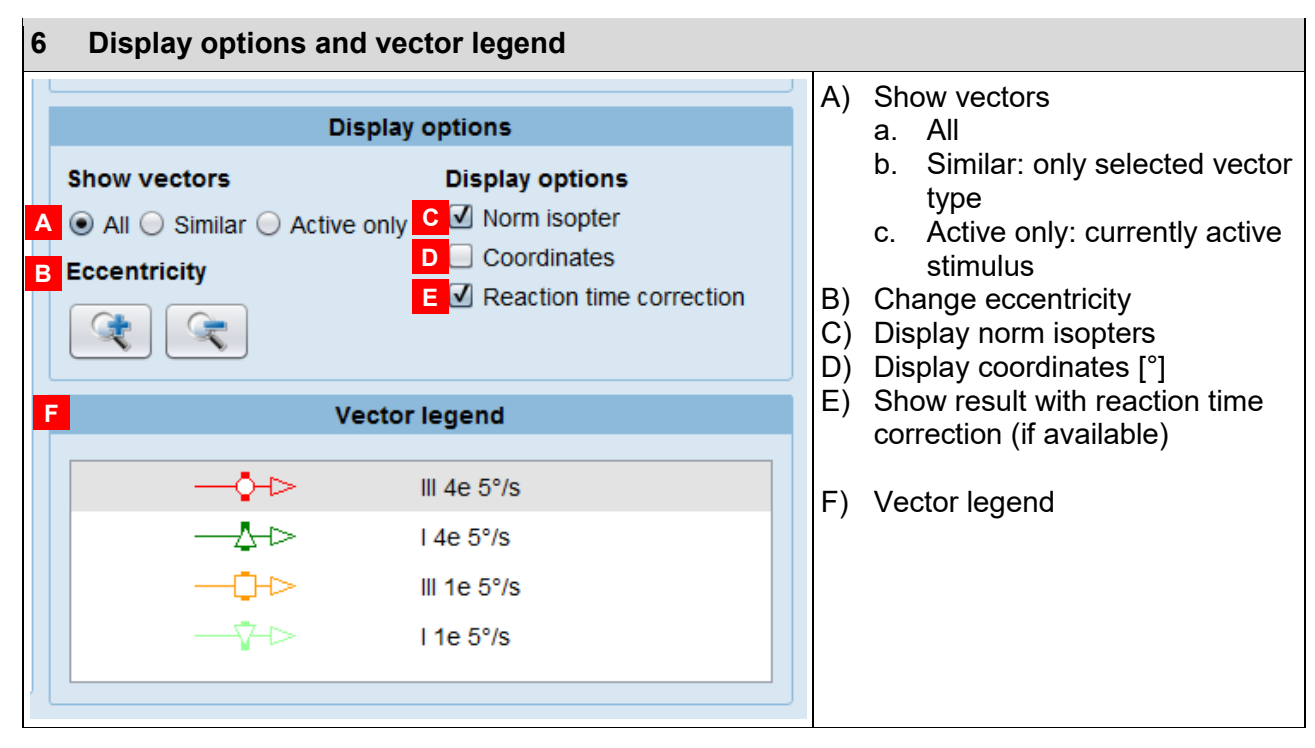

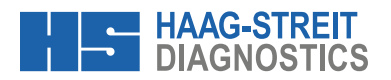

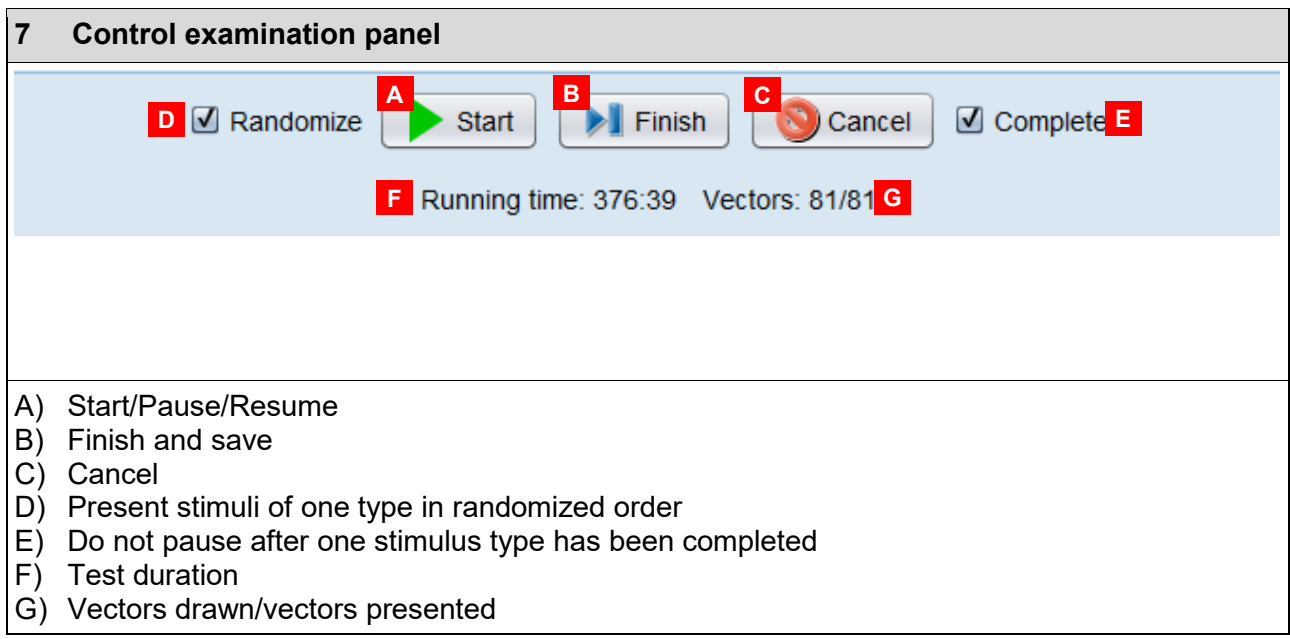